### **Содержание**

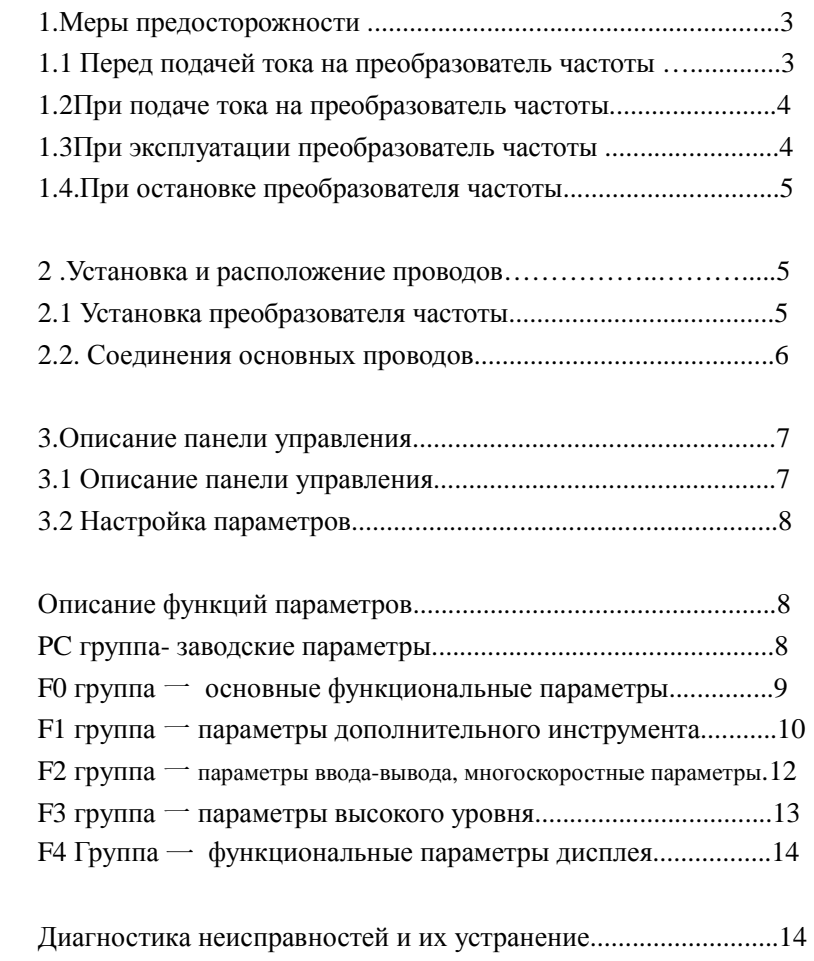

### **Руководство пользователя**

### **Преобразователи частоты TECORP**

### **Серия E1000**

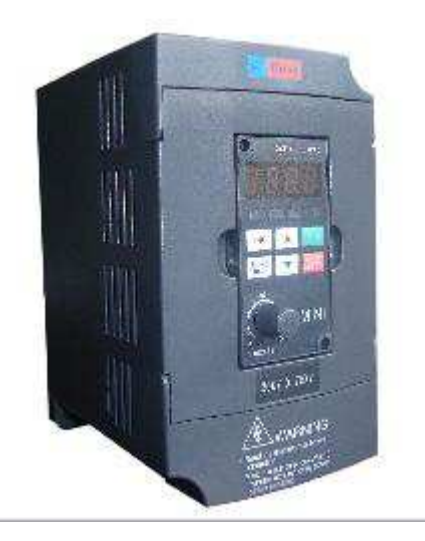

# **1.Меры предосторожности**

В этой главе описываются некоторые меры предосторожности при использовании частотного преобразователя, пожалуйста, не забудьте внимательно прочитать их, чтобы избежать несчастных случаев. Вот несколько предохранительных знаков:

Нарушение этого требования может привести <sup>к</sup> человеческимжертвам.

Нарушение этого требования может привести <sup>к</sup> легкой или умеренной травмам <sup>и</sup> повреждению оборудования.

## **1.1.Перед подачей тока на преобразователь частоты**

**Внимание**

Напряжение питания должно быть выбрано согласно тем же спецификациям входного напряжения преобразователя

**Острожно**

Основная схема проводки должна быть правильной. Трехфазный источник питания переменного тока должен быть подключен <sup>к</sup> R, S, T входам, однофазный источник питания переменного тока должен быть подключен <sup>к</sup> S и T входным клеммам, выходы должны быть подключены <sup>к</sup> U, V, W терминалам. Нарушение этого вызовет серьезные повреждения преобразователь частоты.

### **Внимание**

- ★ Пожалуйста, установите преобразователь частоты на негорючем металлическом предмете, не устанавливайте вблизи легковоспламеняющихся материалов для предотвращения пожаров.
- ★Если несколько преобразователей установлены <sup>в</sup> том же

шкафу, пожалуйста, установите вентилятор, так что внутренняя температура была ниже 40 ℃, чтобы предотвратить перегрев преобразователя или возгорание.

- ★ Клеммы заземления преобразователя <sup>и</sup> двигателя должны быть правильно заземлены.
- ★ Разборка <sup>и</sup> установка клавиатуры должна производиться через 5-10 минут после выключения источника питания, передняя покрышка должна быть зафиксирована во избежание плохого контакта, невыполнение этого может вызвать оперативны<sup>й</sup> отказ или отказ дисплея.

★

### **1.2.При подаче тока на преобразователь частоты:**

### **Острожно**

Никогда не снимайте или вставьте соединитель $\,$  (  $\,$  CONNECTOR  $\,$  ) на преобразователе, находящемся под напряжением во избежание повреждения преобразователя частоты, вызванного всплеском.

## **1.3.При эксплуатации преобразователь частоты:**

#### $\sqrt{4}$ **Острожно**

Строго запрещено запускать или отсоединить двигатель <sup>в</sup>

процессе эксплуатации, иначе это вызовет отключение

преобразователя частоты из-за сверхтока, даже выжигание силовой

цепи преобразователя частоты.

**Острожно**

- ★ Не снимайте переднюю крышку <sup>в</sup> процессе эксплуатации преобразователя частоты во избежание поражения человека электрическим током.
- ★ Когда функция перезапуска ошибки установлена. Пожалуйста, не приближайтесь <sup>к</sup> оборудованию, потому что оборудование может автоматически перезапуститься

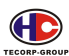

Руководство по использованию E1000 преобразователя частоты

послеостановки.

### **Внимание**

- ★ Не прикасайтесь <sup>к</sup> теплоотводящему основанию, тормозному резистору <sup>и</sup> другим нагревающимся элементам.
- ★ <sup>В</sup> процессе запуска двигателя преобразователем частоты скорость двигателя постепенно повысится, пожалуйста, проверьте диапазон использования двигателей <sup>и</sup> машин.
- ★ При выборе тормозного резистора, обратите внимание на его модель <sup>и</sup> настройку параметров.
- ★ Не проверять сигналы платы <sup>в</sup> процессе работы преобразователя.

### **1.4. При остановке преобразователя частоты:**

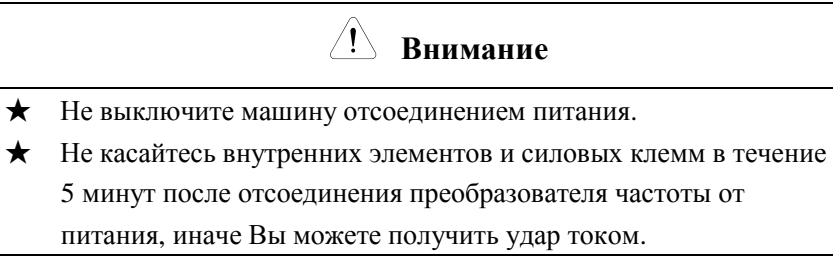

## **2. Установка <sup>и</sup> расположение проводов.**

### **2.1 Установка преобразователя частоты**

 Пожалуйста, установите преобразователь частоты <sup>в</sup> закрытых местах с хороше<sup>й</sup> вентиляцией, как правило, преобразователь частотыдолжен устанавливаться вертикально.

Пожалуйста, гарантируйте, что установочная окружающая среда преобразователя соответствует:

(1).Рабочая температура: -10 ℃ - +40 ° С, когда температура окружающей среды выше 40 ° С, при каждом увеличении температуры на 5 ° С , нагрузочная способность преобразователя частоты должна быть понижена на 30%.

#### **Объявление:**

**Если температура окружающе<sup>й</sup> среды превышает 40** ℃**, следует повысить вентиляционную, теплоотводящую способность, понизить нагрузочную способность преобразователя частоты.** 

- (2) Влажность окружающе<sup>й</sup> среды ниже 90 % без конденсата;
- (3) Окружающая среда не содержит пыль, включающую волокно, скопление <sup>и</sup> металлическую пыль;
- (4) Вибрация меньше 5,9 м / с<sup>2</sup>;
- (5) Далеко от прямого солнечного света

### **2.2 Соединения основных проводов.**

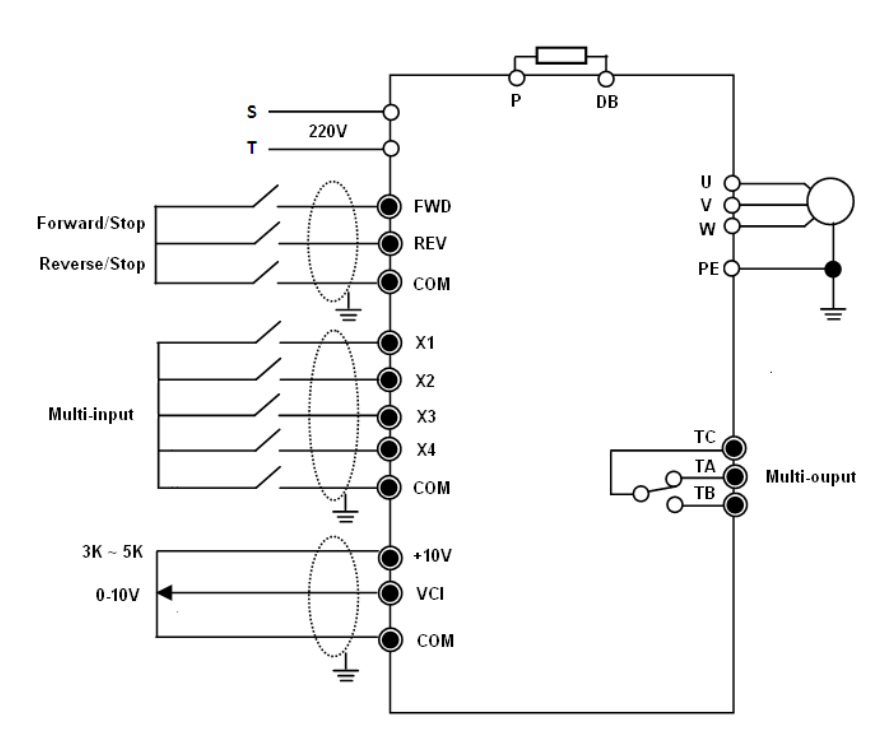

## **3.Описание панели управления.**

### **3.1. Описание панели управления.**

Клавиатура панели управления серии E1000 преобразователя частоты включает <sup>в</sup> себя 3 части: цифровая светодиодная индикация, светодиодные индикаторы состояния преобразователя частоты <sup>и</sup> кнопки, а также потенциометр, её форма <sup>и</sup> функциональные области расположены так, как показано на рисунке.

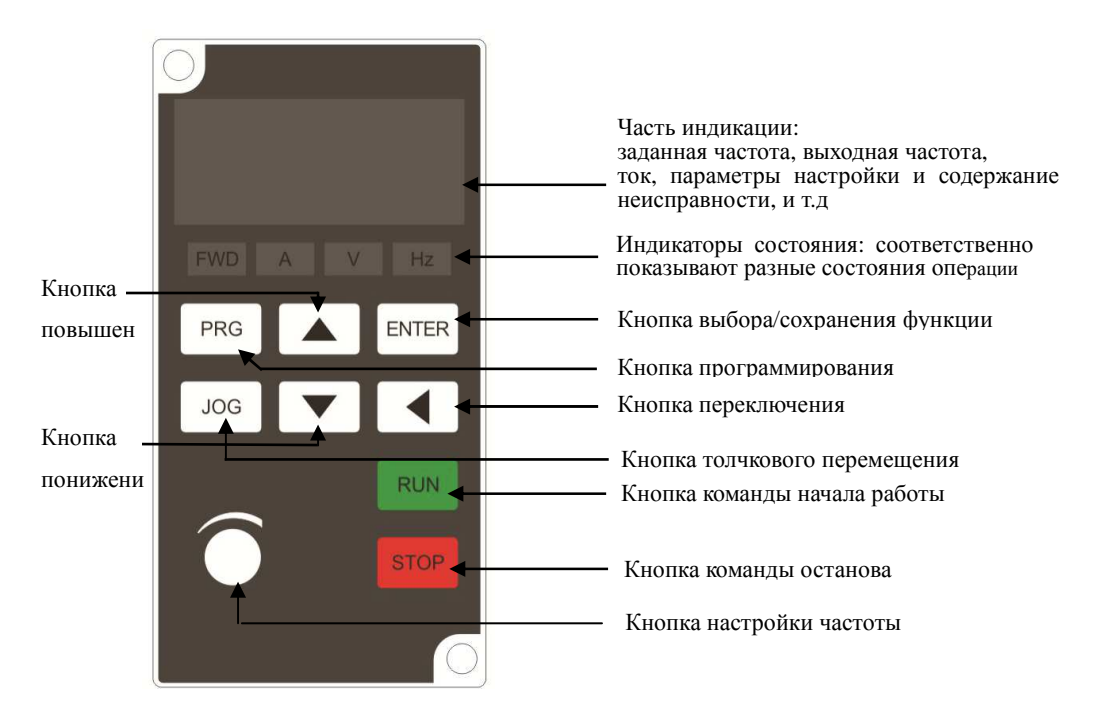

Схема панели управления (клавиатуры)

### **3.2 Настройка параметров.**

Характеристики зависят от правильно<sup>й</sup> настройки параметров преобразователя. Ставя <sup>в</sup> пример непосредственную установку частоты (изменить 50,00Гц на 25,00Гц), описано как настроить параметры панелью управления преобразователя частоты.

Операция выполняется таким образом, как показано на рисунке, нажмите кнопку переключения, разряд изменяемого параметра мигает, данная кнопка имеет функцию односторонне<sup>й</sup> циркуляции. Нажмите кнопку меню после настройки <sup>и</sup> сохранения, чтобы выйти из режима программирования.

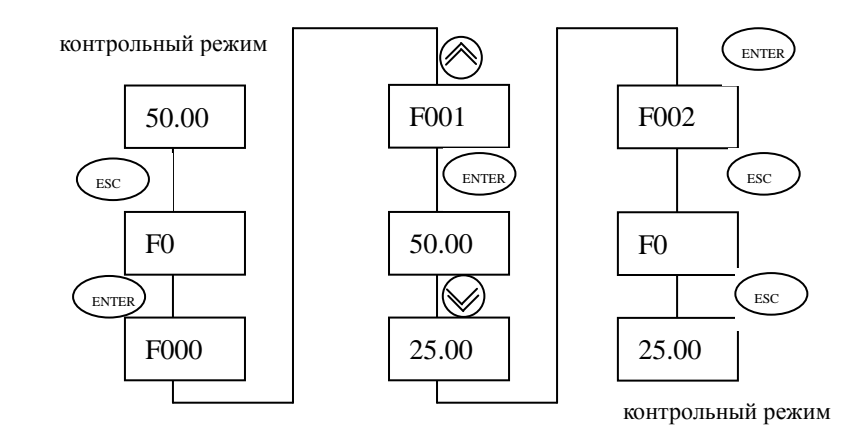

## **Описание функций параметров.**

### **PC группа- заводские параметры.**

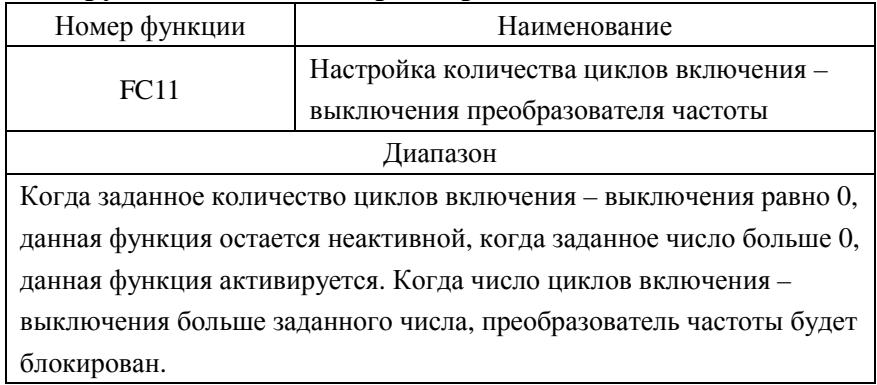

Руководство по использованию Е1000 преобразователя частоты

Способ разблокировки: сначала установите FC-11 в 0, затем отсоедините преобразователь от сети, подайте напряжение на преобразователь снова.

#### F0 группа - основные функциональные параметры.

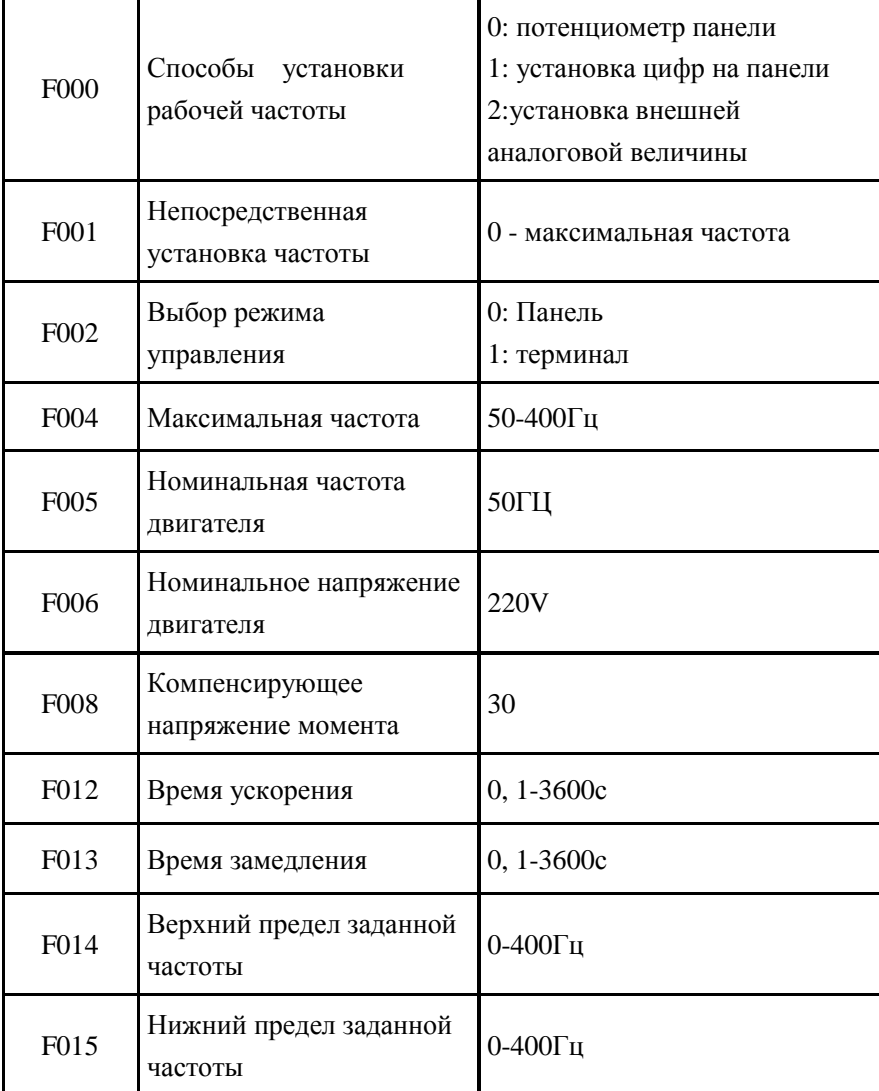

#### F1 группа - параметры дополнительного инструмента.

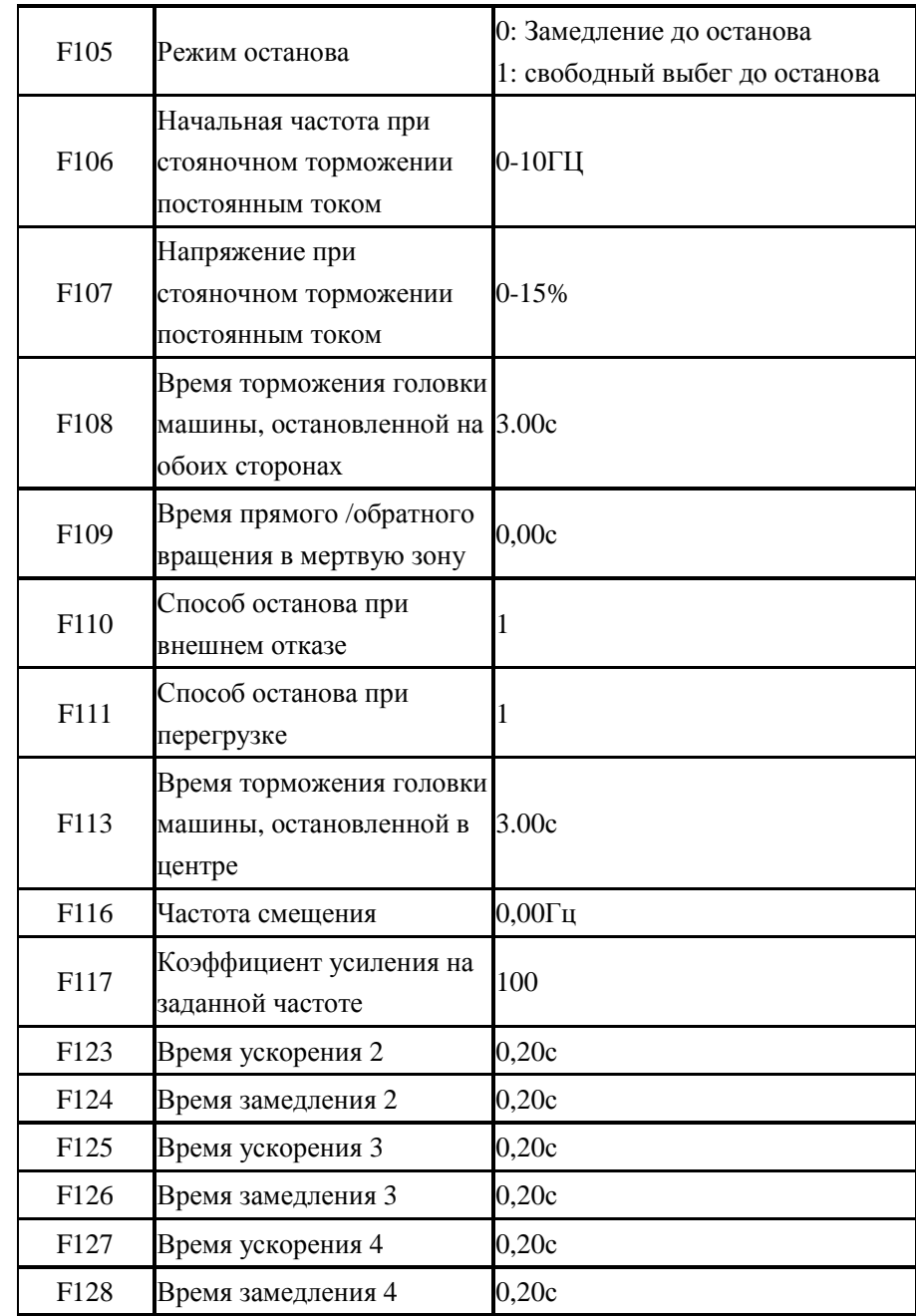

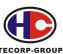

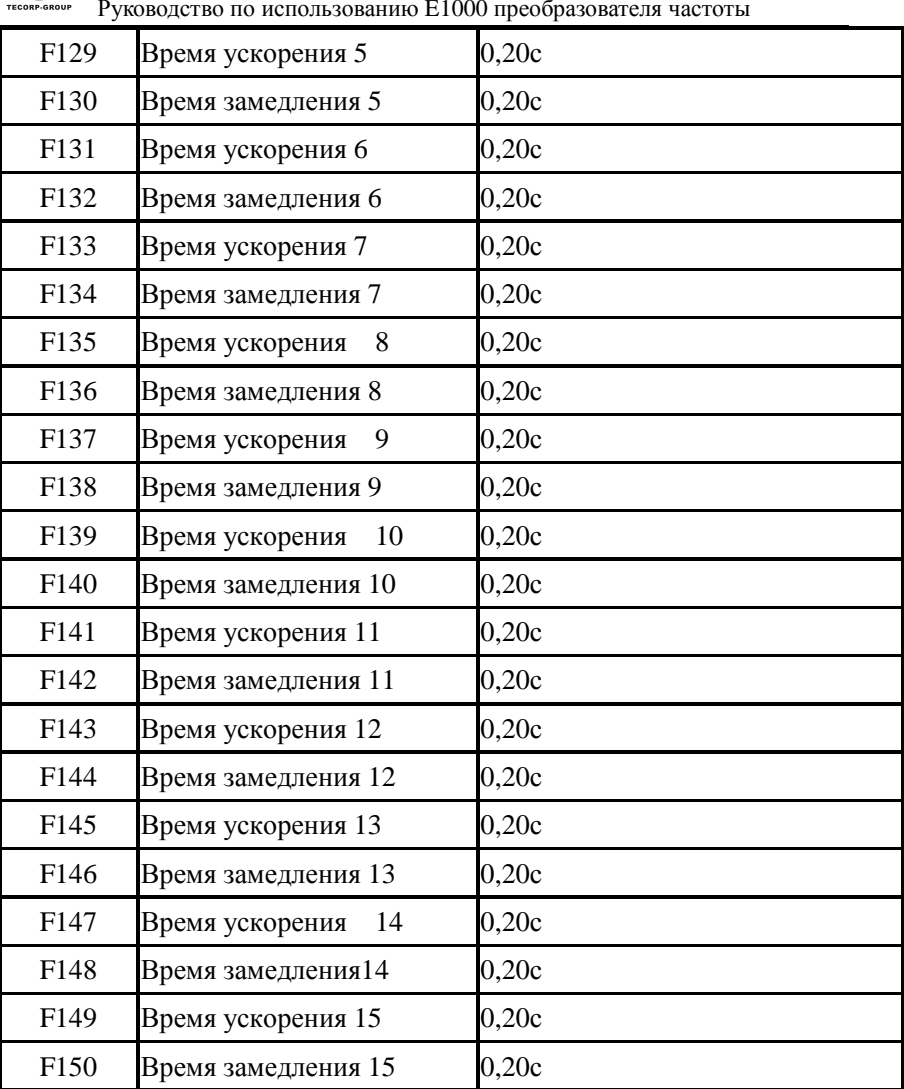

#### **F2 группа** <sup>一</sup> **параметры ввода-вывода, многоскоростные параметры.**

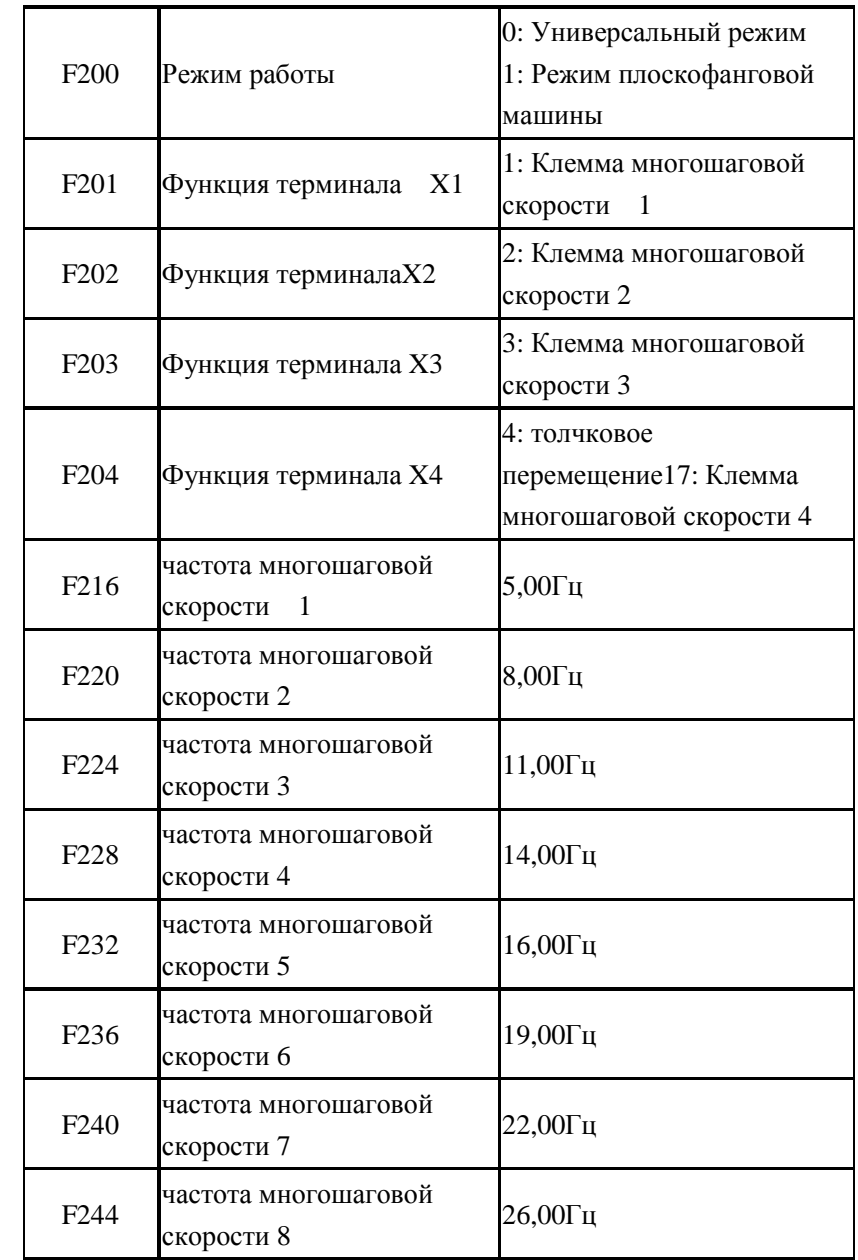

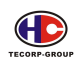

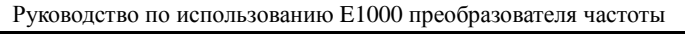

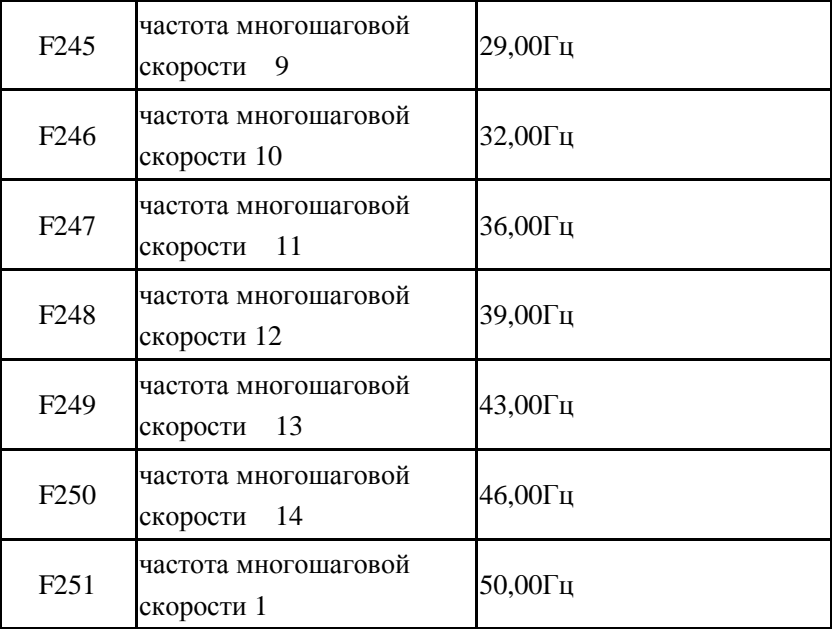

## **F3 группа** <sup>一</sup> **параметры высокого уровня.**

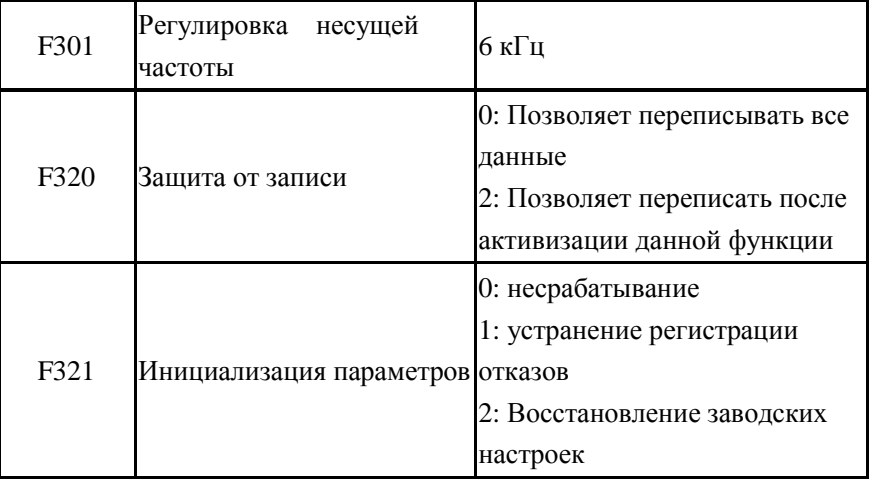

## **F4 Группа- функциональные параметры дисплея.**

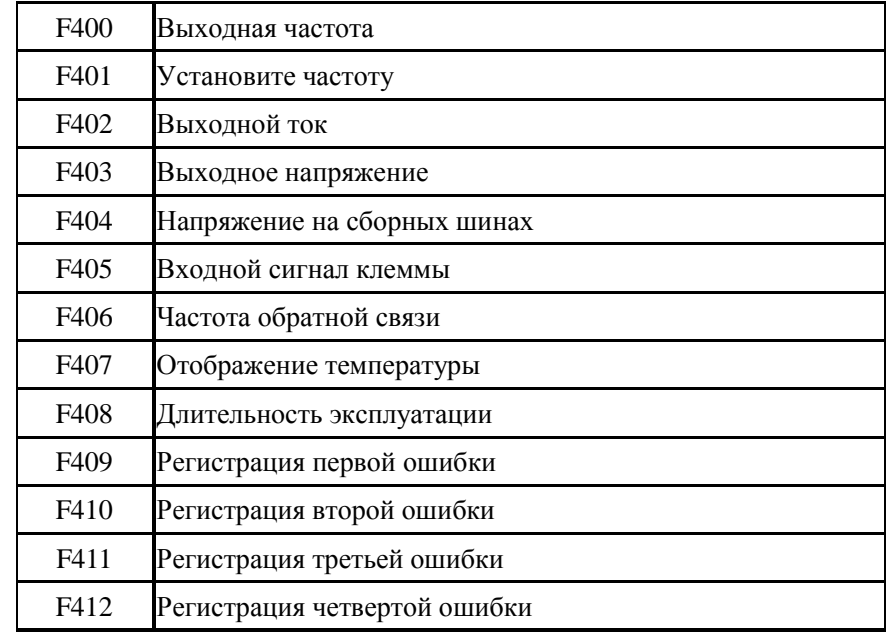

### **Диагностика неисправносте<sup>й</sup> <sup>и</sup> их устранение.**

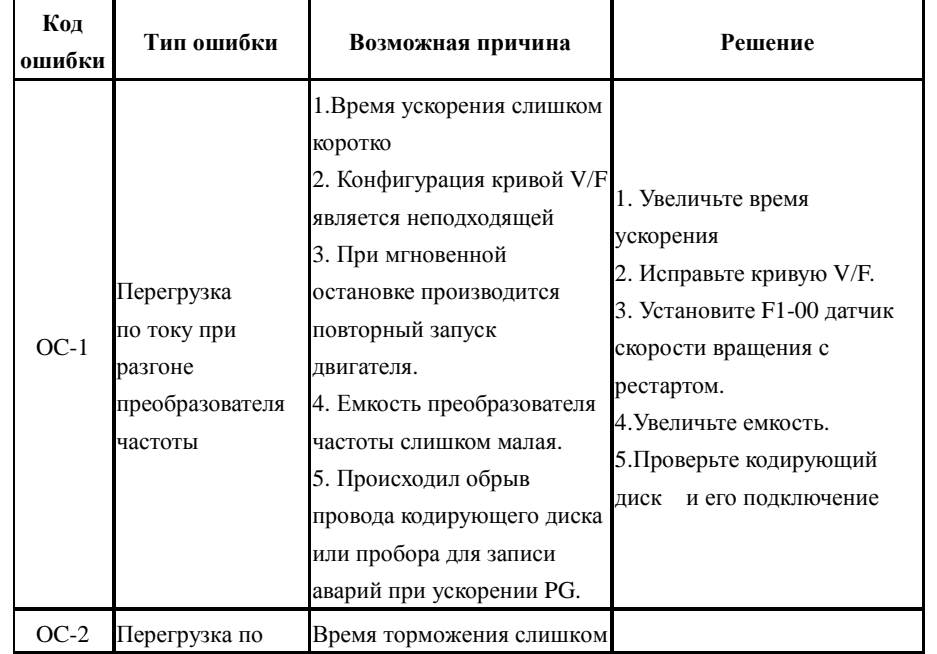

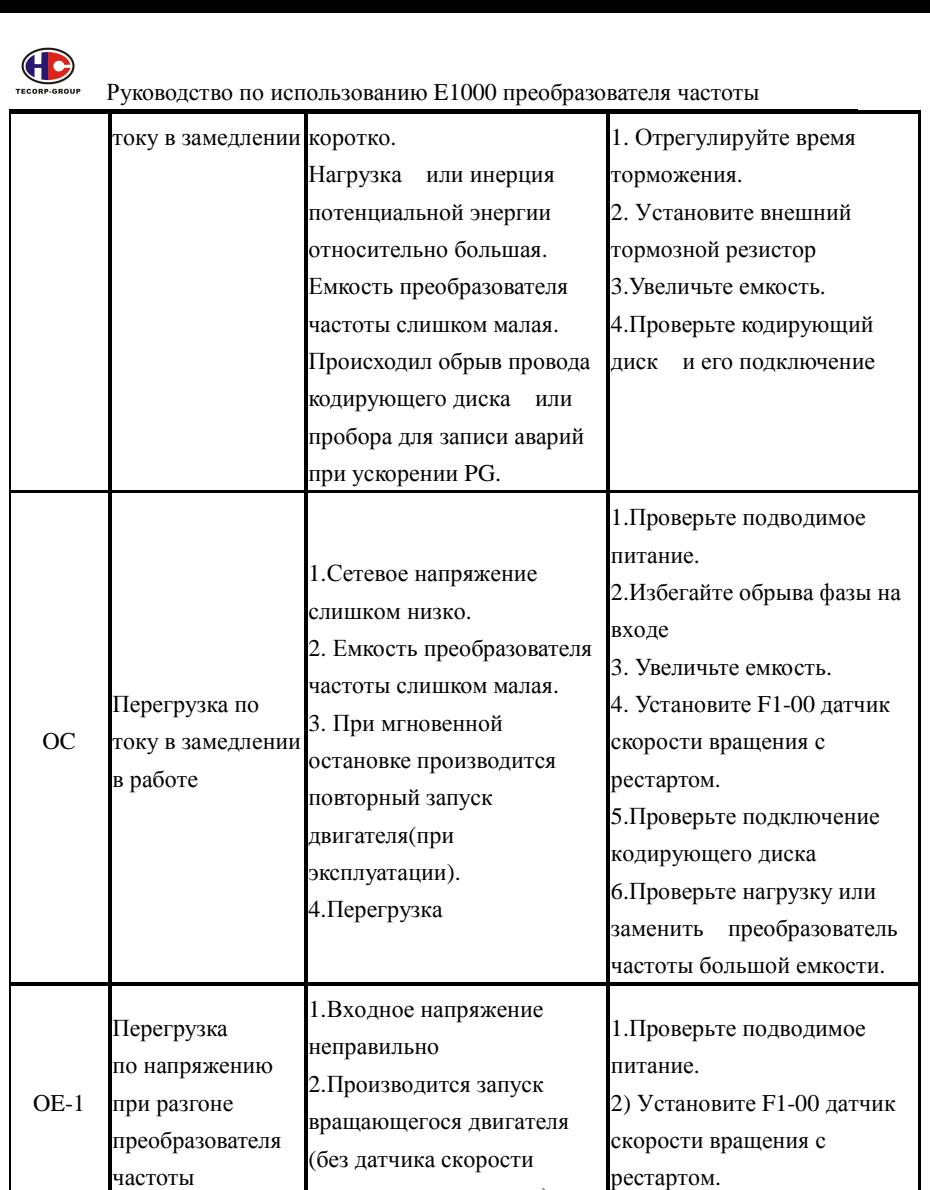

вращения <sup>с</sup> рестартом.)

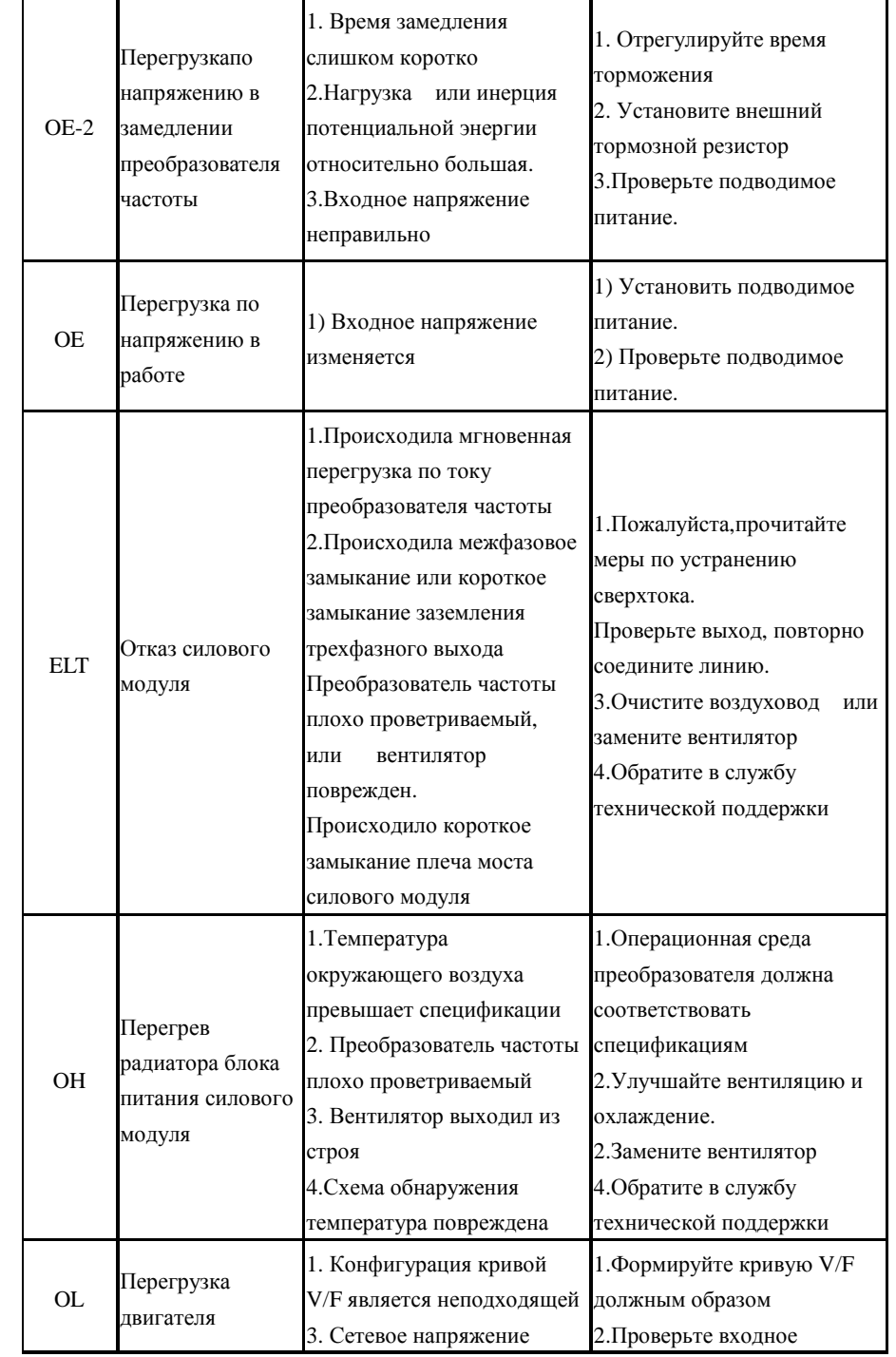

- 17

т

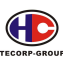

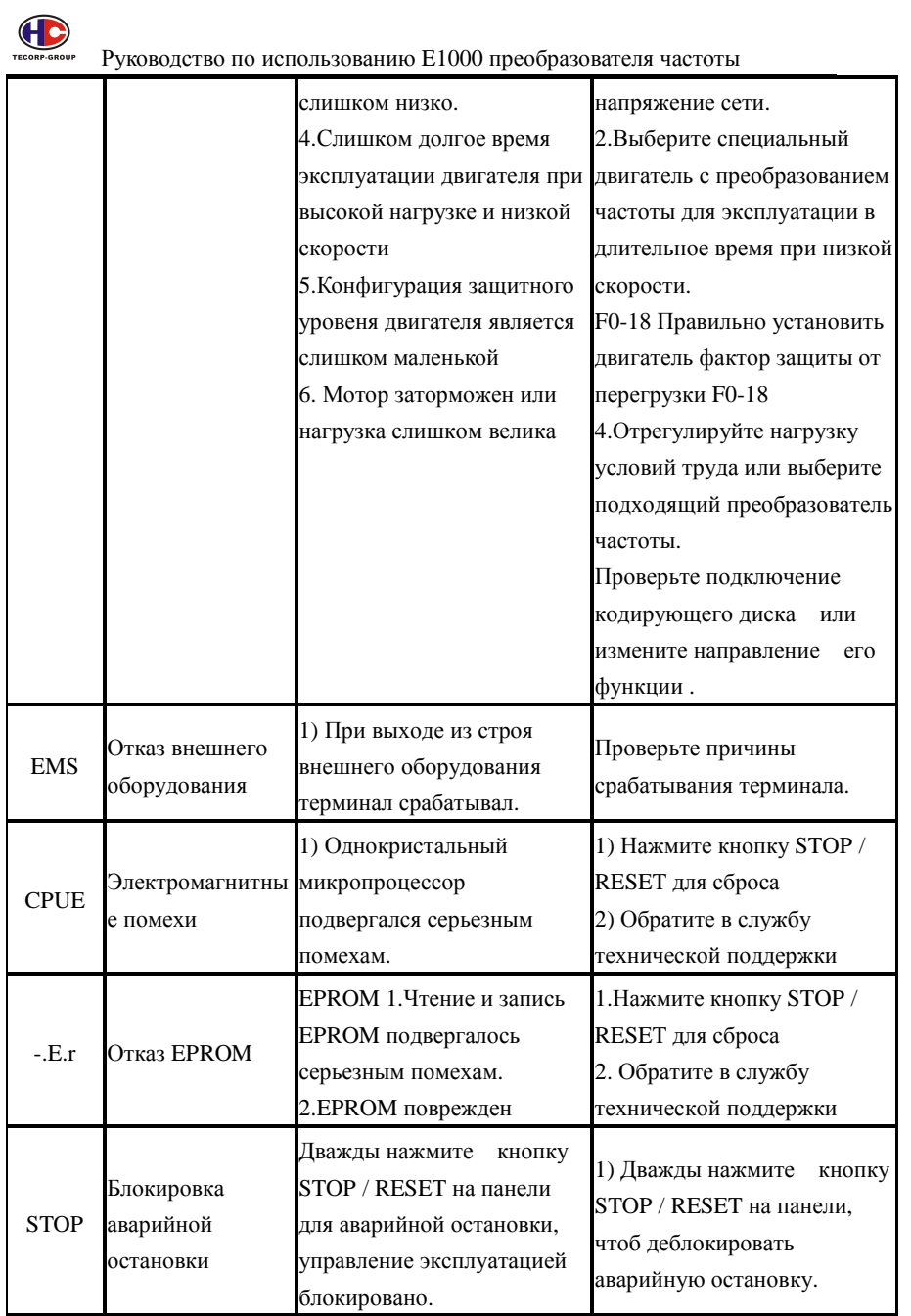